# Release Notes

Polycom® RealPresence™ Mobile, Version 1.0.2, Motorola Xoom™, and Samsung® Galaxy Tab

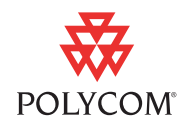

The RealPresence Mobile application is designed for business professionals who use a tablet device and need to share visual experiences with others without actually being there. It is an easy-to-use video application that provides premium quality audio and visual experiences. Unlike proprietary applications, the RealPresence Mobile application is standards-based and extends your organizations video network, giving you an engaging experience, just like being there.

This document provides the latest information about the RealPresence Mobile application, version 1.0.2 for Motorola Xoom and Samsung Galaxy Tab.

### Software Version History

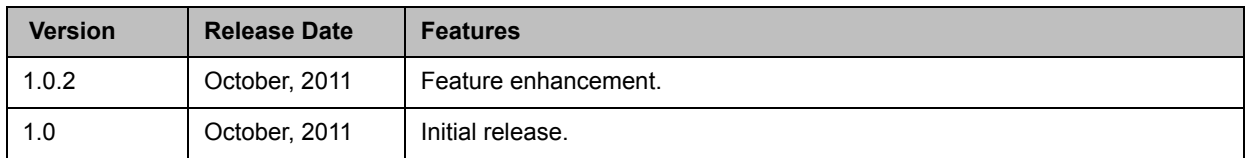

## Hardware and Software Requirements

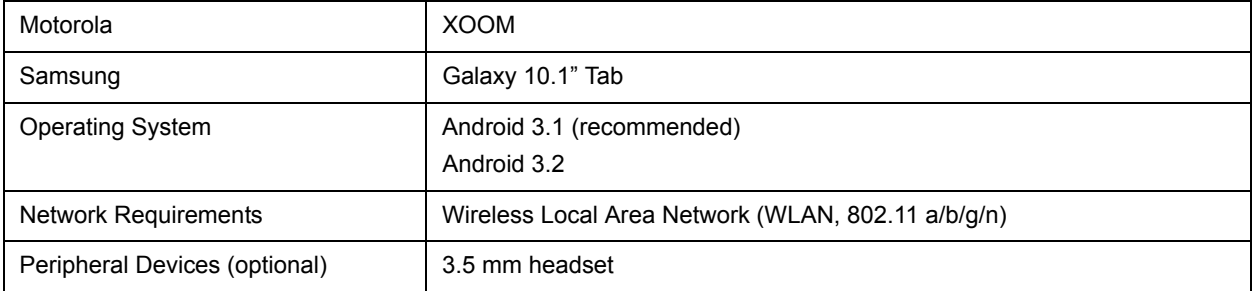

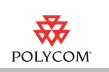

## **Interoperability**

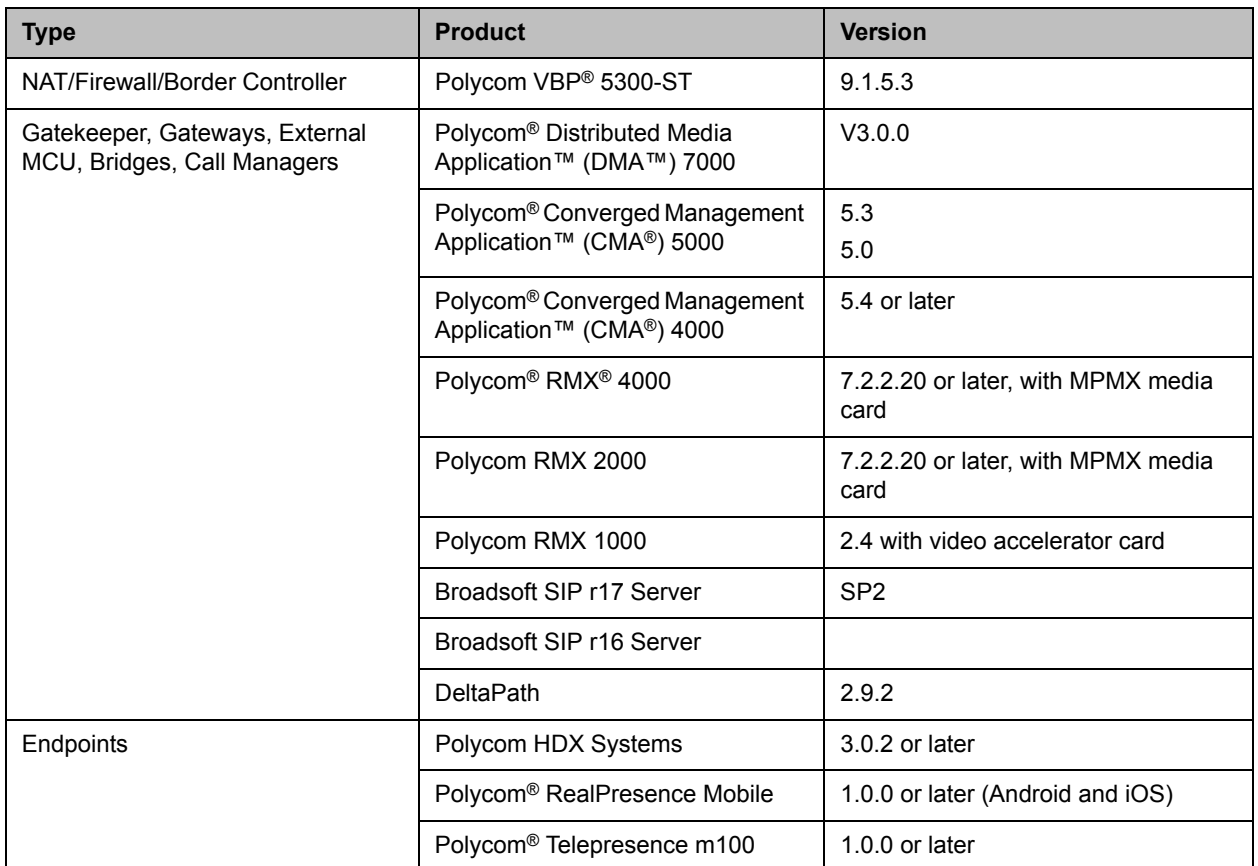

## Setting Up the RealPresence Mobile application

You need to configure network and server settings before you can use the RealPresence Mobile application.

#### To install the RealPresence Mobile application:

- 1 From **Android Market**, search for 'polycom' or 'video conferencing' to find the RealPresence Mobile application.
- 2 Touch **Free** and then touch **OK** to accept permission. The application will be downloaded and installed.

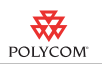

#### To uninstall the RealPresence Mobile application:

- 1 From the **Applications** list, touch **Settings > Applications > Manage applications** and then touch **EX** Video.
- 2 Touch **Uninstall**.
- 3 When you are prompted to confirm, touch **OK**.

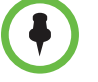

Your user data is deleted when you uninstall the application.

#### To configure the RealPresence Mobile application manually:

- **1** From the Application list, touch **Wideo**.
- **2** Touch and then touch **Settings**.
- 3 Enter the **User Display Nam**e. This is the name to be displayed to your far end during calls.
- 4 Configure these Network settings:

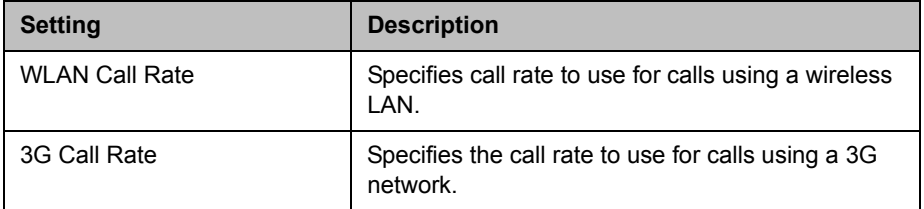

**5** Configure these H.323 settings:

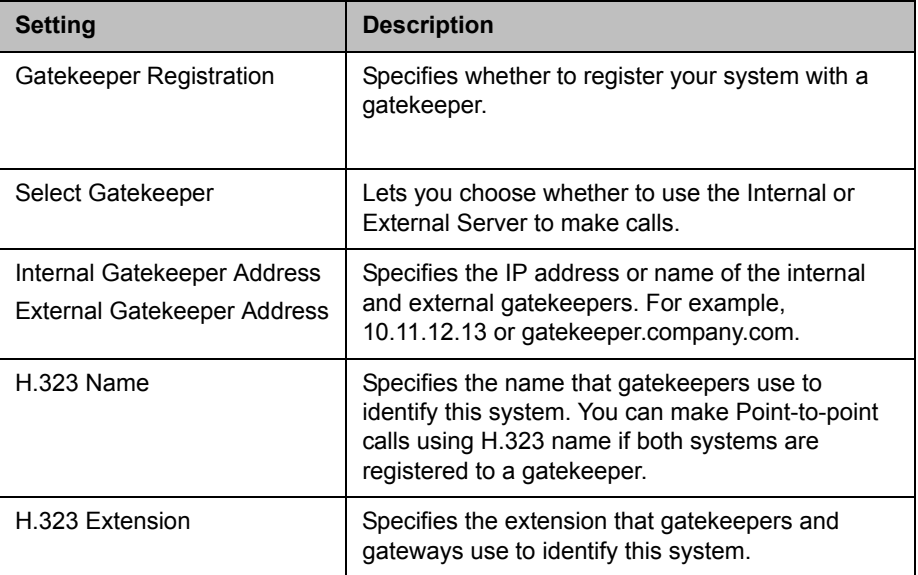

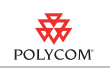

#### **6** Configure these SIP settings:

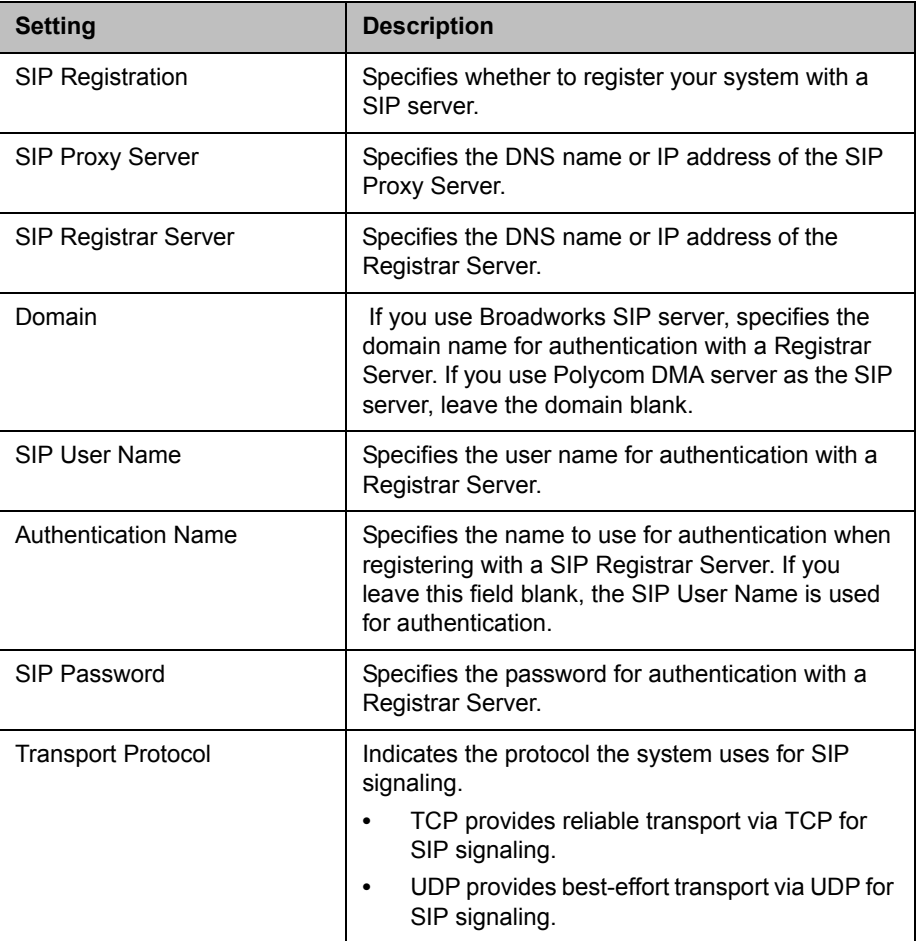

## Checking Your Mobile or WLAN Link

To check your current connection status:

 $\Rightarrow$  Touch  $\frac{1}{\sqrt{2}}$  on the bottom of your screen.

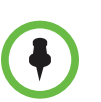

In case of a network connection problem during a call,  $\left| \cdot \right|$  appears at the bottom of your screen.

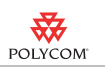

## What's new in 1.0.2

The version 1.0.2 software provides usability enhancement to the RealPresence Mobile application.

### Features in 1.0

The version 1.0 provides the following features:

- **•** Dual stack operation that allows the Polycom RealPresence Mobile to connect to SIP or H.323 systems.
- **•** H.264 encode and decode at up to 720p, 30fps.
- **•** Support for Polycom Constant Clarity™ technology, such as Polycom® Siren™ Lost Packet Recovery, which can effectively improve the decreased audio quality caused by packet loss.
- **•** Configurable network and bandwidth settings that make the RealPresence Mobile operate well in virtually any network.
- **•** Support for automatic gain control and echo cancellation.
- **•** Ability to view network quality during a call.

### Using the RealPresence Mobile Application

The RealPresence Mobile application allows you to place and receive point-to-point calls. You can also join multipoint calls hosted by multipoint conferencing systems, such as Polycom RMX systems and by endpoints with multipoint capabilities, such as Polycom HDX systems.

You can call contacts from your recent calls list or enter the contact numbers manually. During a call, you can control your video, volume, and camera using the in-call toolbar.

### Placing a Video Call

For best results, Polycom recommends using a WLAN network to place calls.

#### To place a call by entering the contact number manually:

- 1 Enter the name or number to call. Depending on the system you are calling, the dialing information could look like one of these examples:
	- **—** 2555 (SIP, or E.164 extension for H.323)
	- **—** stereo.polycom.com (DNS name)

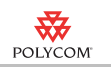

- **—** user@domain.com (SIP)
- **—** 10.11.12.13##2555 (signal IP##conference ID, for H.323)
- **—** 10.11.12.13 (IP address—include the dots)
- **—** 1234@10.11.12.13 (SIP user name@IP address)
- 2 Touch the call type if necessary.
- 3 If you need to enter an extension or password, touch  $\Box$  and enter the number.
- 4 Touch  $\bigcup$  to start the call.

#### To place a call from your recent calls list:

- 1 Touch **Recent Calls**.
- 2 Touch the number to call.

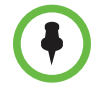

Your recent calls list can contain up to 100 entries.

#### Answering a Call

When you receive a call, you see a call notification that tells you who is calling.

#### To answer a call:

>> Touch **Answer**.

#### Controlling Video

You can use the in-call toolbar to customize the way the RealPresence Mobile screen looks, switch cameras in the call.

- **Frame Touch**  $\Gamma$  to turn the Picture-in-Picture (PIP) on and off.
- **Fouch**  $\sum$  to switch between your front and back cameras.

#### Controlling Audio

You can adjust the sound you hear and mute the microphone if you do not want the far site to hear you.

- **Fouch**  $\mathcal{L}$  on the in-call toolbar. When your audio is muted, you see  $\mathcal{L}$
- **Fouch** on the in-call toolbar and then touch the slider on the upper part of the screen to adjust the volume. You can also use the volume buttons of your tablet to adjust the volume.

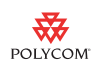

## Solving Problems

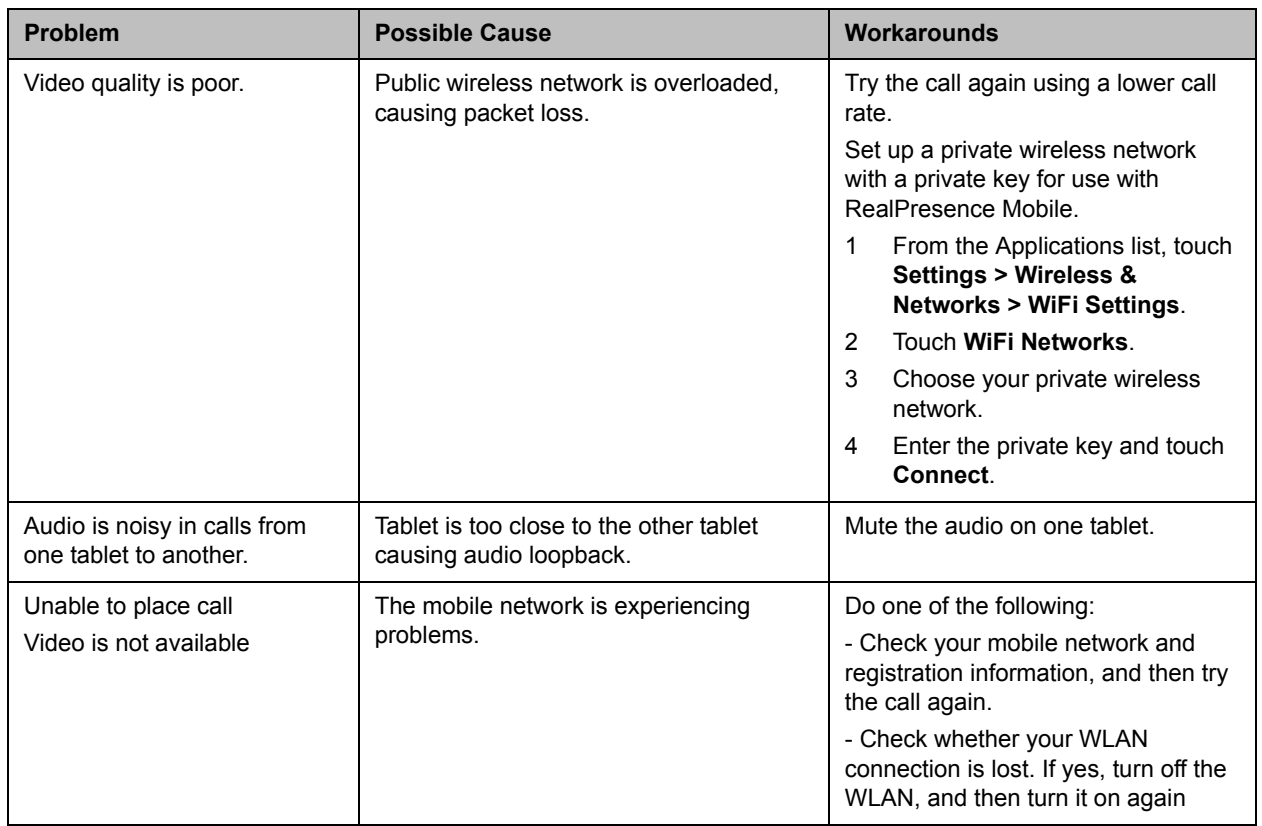

### Viewing Media Statistics

#### To see media statistics:

>> Touch **W** on the in-call toolbar.

### Recovering from Problems with the Application

If a problem causes the RealPresence Mobile to freeze, or if you see the 'application not responding' message, follow these steps to recover:

- 1 Touch the time displayed in the lower right corner.
- 2 In the window that opens, touch the time again.
- 3 Touch **Settings**.
- 4 Touch **Applications > Manage Applications**.
- 5 Touch **Wideo**.

![](_page_7_Picture_1.jpeg)

- 6 Touch **Force Stop**, and touch **OK** to confirm.
- 7 Touch Home.
- 8 Touch **W** Video.
- 9 Touch **Settings** and disable **Gatekeeper Registration.** Touch **Gatekeeper Registration** again to register with the gatekeeper.

### Known Limitations

The following table lists the known feature limitations for the release. If a workaround is available, it is noted in the table.

![](_page_7_Picture_204.jpeg)

![](_page_8_Picture_1.jpeg)

![](_page_8_Picture_246.jpeg)

![](_page_9_Picture_1.jpeg)

![](_page_9_Picture_146.jpeg)

## Supported Capabilities, Protocols, Algorithms, and Ports

### **Capabilities**

![](_page_9_Picture_147.jpeg)

### **Protocols**

This version of the Polycom® RealPresence™ Mobile supports the following protocols:

![](_page_9_Picture_148.jpeg)

![](_page_10_Picture_1.jpeg)

### **Resolutions**

This version of the RealPresence Mobile application supports following the resolutions:

![](_page_10_Picture_122.jpeg)

![](_page_10_Picture_5.jpeg)

Actual transmitted video resolution is determined by several factors, such as camera capability, computer performance, network conditions, the far-end system's capabilities.

### **Algorithms**

This version of the RealPresence Mobile application supports the following algorithms:

![](_page_10_Picture_123.jpeg)

### **Inbound and Outbound Ports**

This version of RealPresence Mobile uses the following inbound and outbound ports.

#### **Inbound Ports**

![](_page_10_Picture_124.jpeg)

![](_page_11_Picture_1.jpeg)

![](_page_11_Picture_117.jpeg)

#### **Outbound Ports**

![](_page_11_Picture_118.jpeg)

### Copyright Information

© 2011 Polycom, Inc. All rights reserved.

Polycom, Inc. 4750 Willow Road Pleasanton, CA 94588-2708 USA

No part of this document may be reproduced or transmitted in any form or by any means, electronic or mechanical, for any purpose, without the express written permission of Polycom, Inc. Under the law, reproducing includes translating into another language or format.

As between the parties, Polycom, Inc., retains title to and ownership of all proprietary rights with respect to the software contained within its products. The software is protected by United States copyright laws and international treaty provision. Therefore, you must treat the software like any other copyrighted material (e.g., a book or sound recording).

Every effort has been made to ensure that the information in this manual is accurate. Polycom, Inc., is not responsible for printing or clerical errors. Information in this document is subject to change without notice.

![](_page_12_Picture_1.jpeg)

## Trademark Information

Polycom®, the Polycom "Triangles" logo, and the names and marks associated with Polycom's products are trademarks and/or service marks of Polycom, Inc., and are registered and/or common-law marks in the United States and various other countries.

All other trademarks are the property of their respective owners.

### Patent Information

The accompanying products may be protected by one or more U.S. and foreign patents and/or pending patent applications held by Polycom, Inc.